## 1. Creați un registru de calcul pe care il denumiti ClasaVIII

2. Introduceți in prima foaie urmatorul tabel:

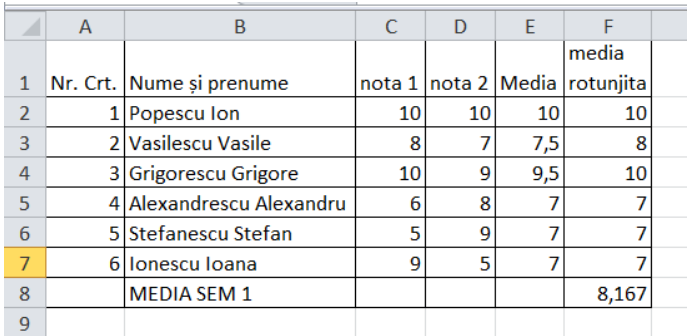

- 3. Calculati în coloana E media fiecarui elev (average)
- 4. Rotunjiți în coloana F media la 0 zecimale
- 5. Calculați media clasei pentru semestrul 1
- 6. Copiați în foaia 2 tabelul cu opțiunea Move or Copy.
- 7. Stergeți notele si inserați alte valori.

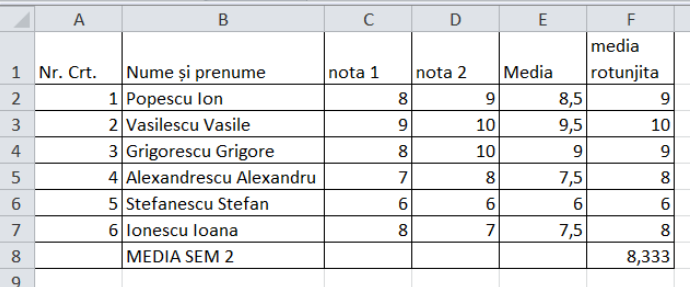

- 8. Colorați etichetele celor doua foi in rosu si verde
- 9. Selectați ambele foi de calcul si schimbati tipul fontului in Arial
- 10. Inserați o noua foaie de calcul. Denumiti-o Medii anuale. Calculati media anuala pentru valorile din SEM1 si SEM2
- 11. Inserați o foaie noua de calcul si copiați in ea numele, prenumele si mediile semestriale. Calculați media generala a elevilor si apoi media clasei.

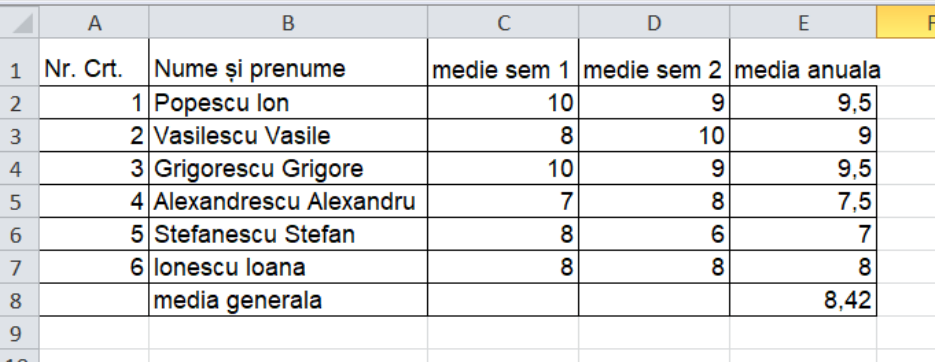

- 12. Sortați alfabetic. Copiați intr-o foaie de calcul nou numită ALFABETIC.
- 13. În foaia de calcul ANNUAL sortați în ordinea descrescătoare a mediilor.
- 14. Salvați si inchideți. Trimiteti fișierul ClasaVIII la adresa [prof\\_macovei\\_c@yahoo.com](mailto:prof_macovei_c@yahoo.com)

## Fisa 3